# **ENTERNATIONAL ENTREPRISE**

# **Using DMPonline to write a UCL Data Management Plan**

Daniel van Strien, UCL Library Services, UCL, [lib-researchsupport@ucl.ac.uk](https://github.com/davanstrien/DMPonline-ucl/blob/master) Version 1.0 August 2017

DMPOnline is an online tool produced by the Digital Curation Centre to help researchers create Data Management Plans. The tool offers templates and guidance to meet the Data Management Plan requirements of a range of funders and institutions. Plans produced in DMPOnline can be customised and exported to a variety of formats. It is possible to share your plans with other people. Draft plans will be saved and it is possible to create multiple plans if required.

# **1. Sign-in or create account**

- If you have not previously used [DMPOnline](https://dmponline.dcc.ac.uk/) you will need to create an account.
- Once you have created an account you link it to your UCL institutional credentials and in future login using your institutional credentials.

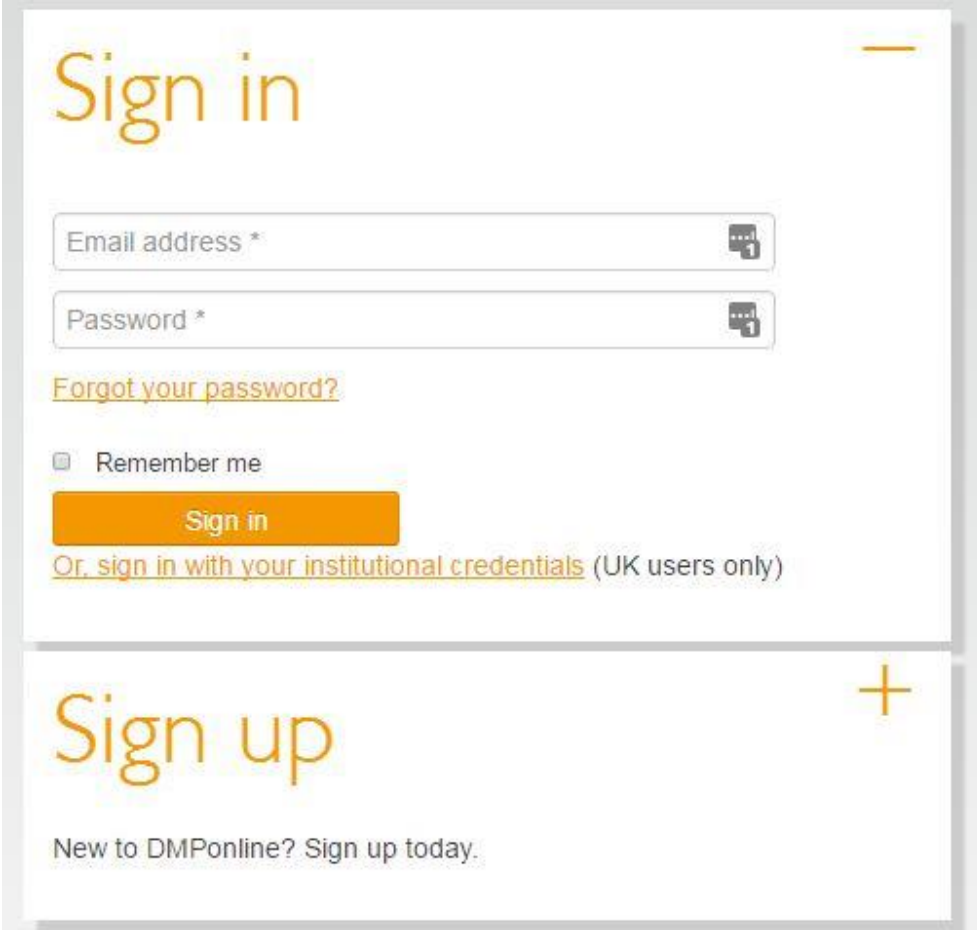

If you have previously used DMPOnline logging in will allow you to see any previous plans you have created.

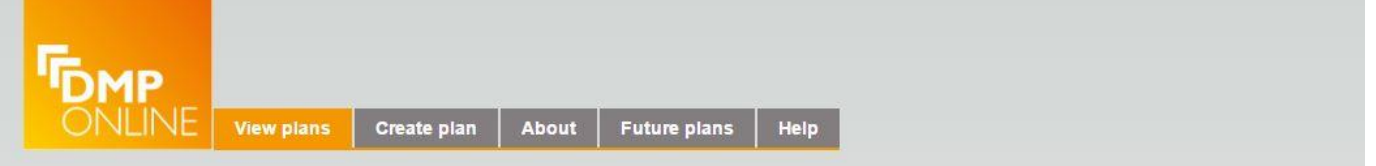

# My plans

The table below lists the plans that you have created, and any that have been shared with you by others. These can be edited, shared, exported or deleted at anytime.

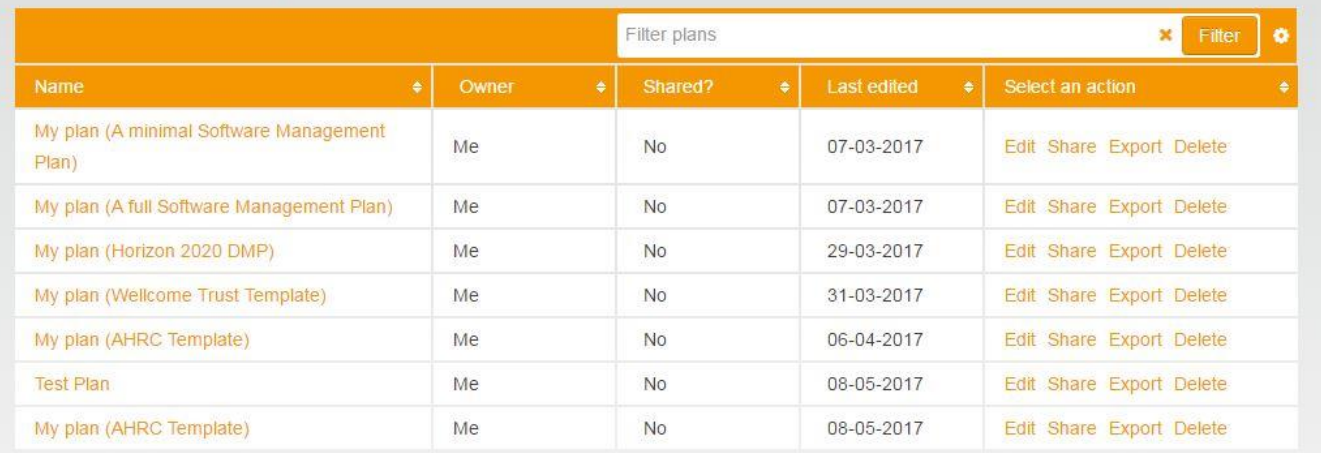

Contact us | Terms of use | DMPonline previous version

© 2004 - 2017 Digital Curation Centre (DCC)

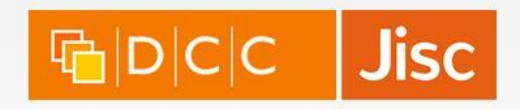

# **2. Create a DMP**

Once you are signed-in you can create your first plan. Choose create plan.

# My plans

### Welcome.

You are now ready to create your first DMP. Click the 'Create plan' button below to begin.

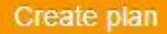

You will now be able to access a drop down menu listing different possible funder templates. If you do not have a funder or your funder is not listed then choose not applicable/not listed.

# Create a new plan

Please select from the following drop-downs so we can determine what questions and guidance should be displayed in your plan.

If you aren't responding to specific requirements from a funder or an institution, select here to write a generic DMP based on the most common themes.

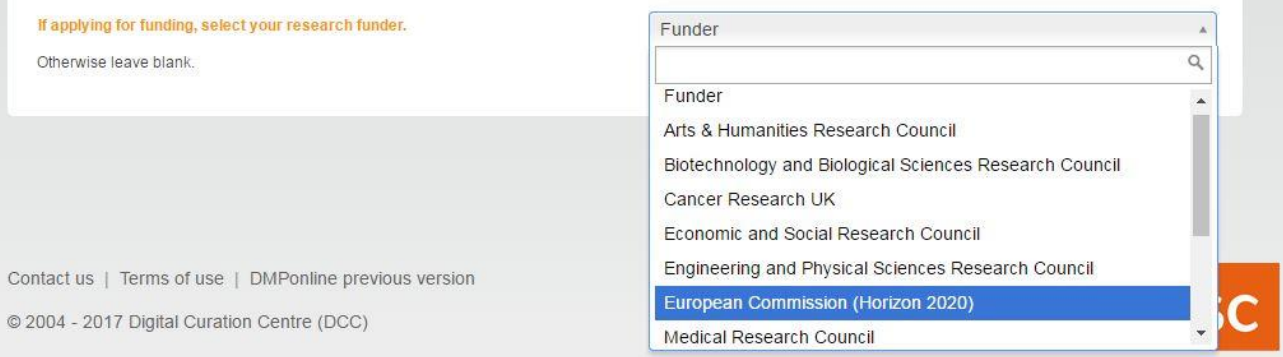

Once you have chosen your funder you can choose your institution. This will allow you to see guidance created for UCL researchers.

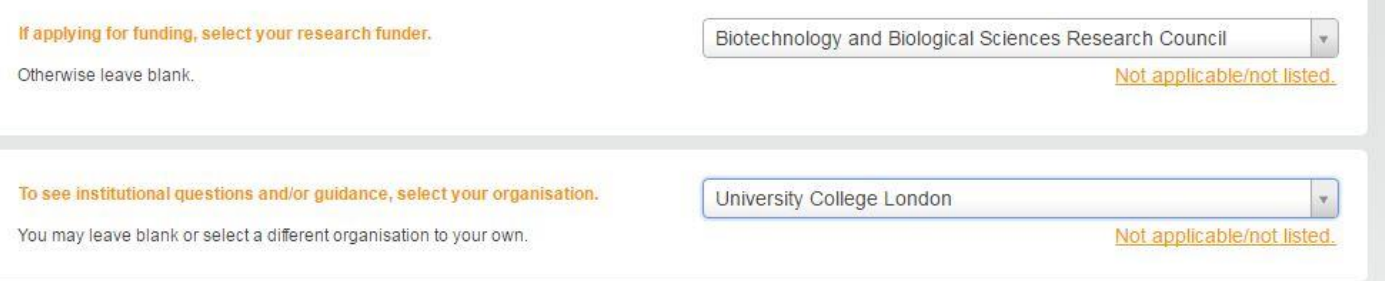

You will also have the option to check the box to view DCC guidance. It is recommended to choose to view DCC guidance as UCL guidance is intended as a supplement to this guidance rather than a replacement.

Tick to select any other sources of guidance you wish to see.

D DCC guidance

You can now choose 'create plan'. When you do this you will be asked to confirm the details of the plan you want to create including funder, institution, template and other guidance:

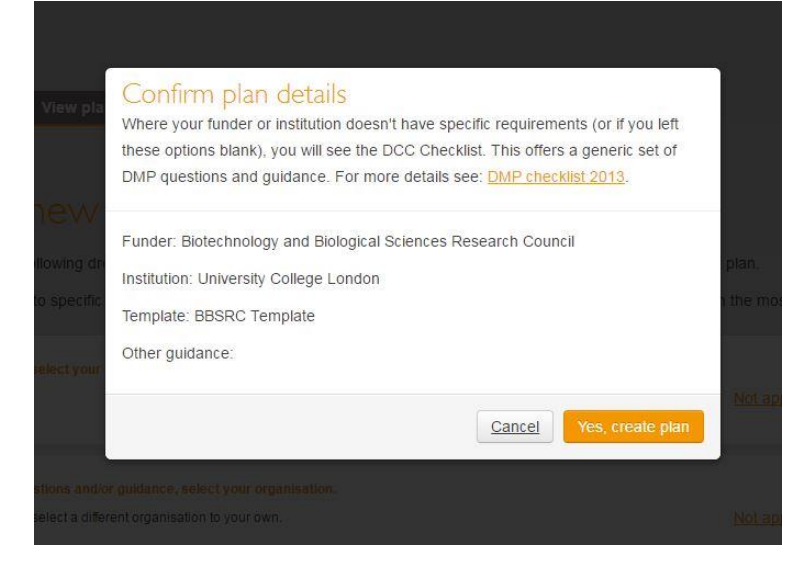

# **3. Completing your DMP**

Once you have created a plan you will be able to fill in some basic information about the application.

٠

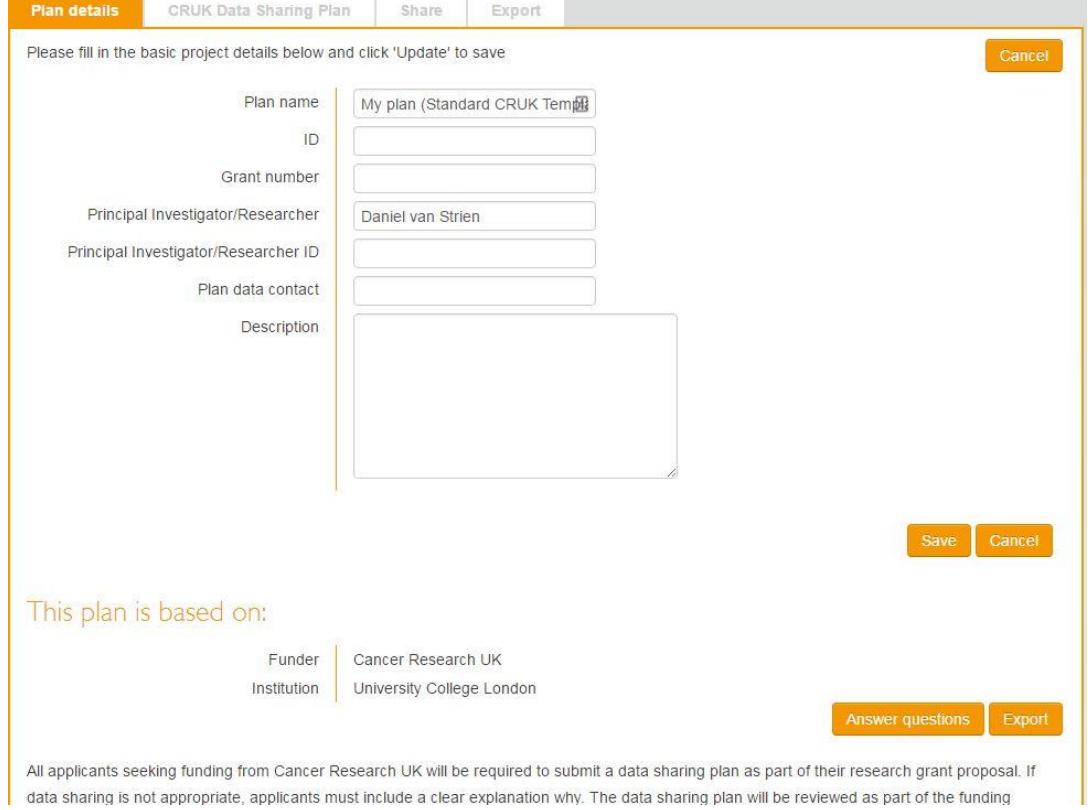

Once you have completed these basic questions you can start answering the questions required by you funder/template by clicking on 'answer questions' or choosing the appropriate tab. You will now see a list of questions required by your funder. Clicking on the question will open a text box where you can fill in your answer.

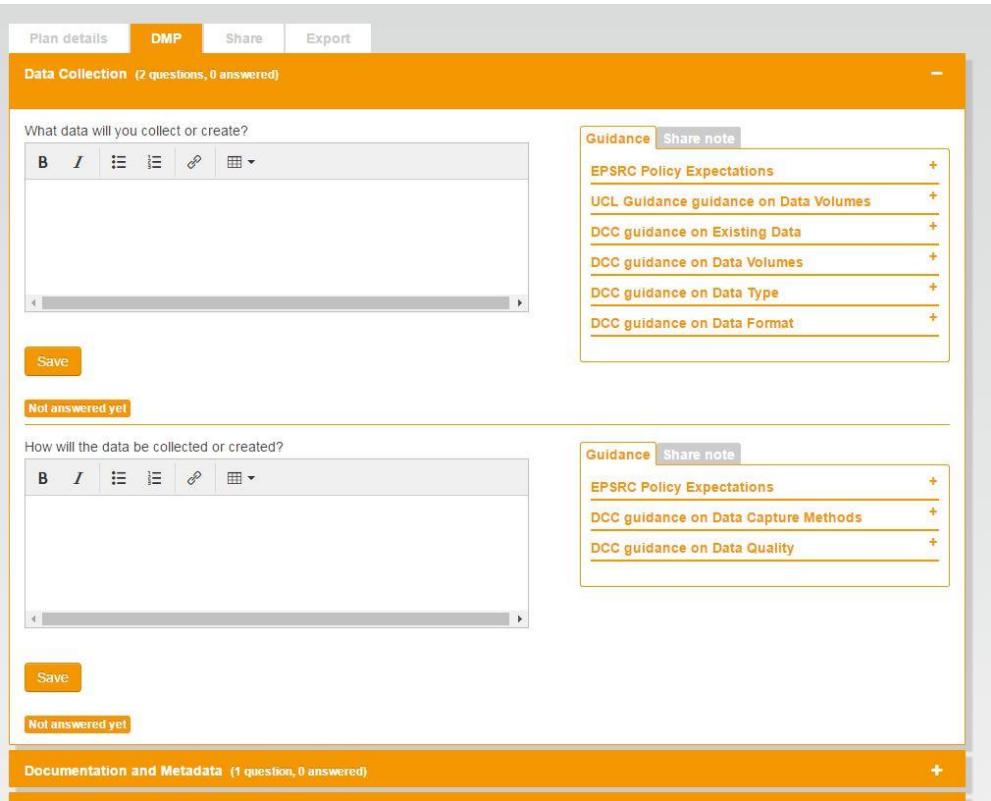

On the side of the text box you will find additional guidance to help you answer these questions. This includes 'generic' guidance from the Digital Curation Centre, funder requirements and UCL guidance where relevant.

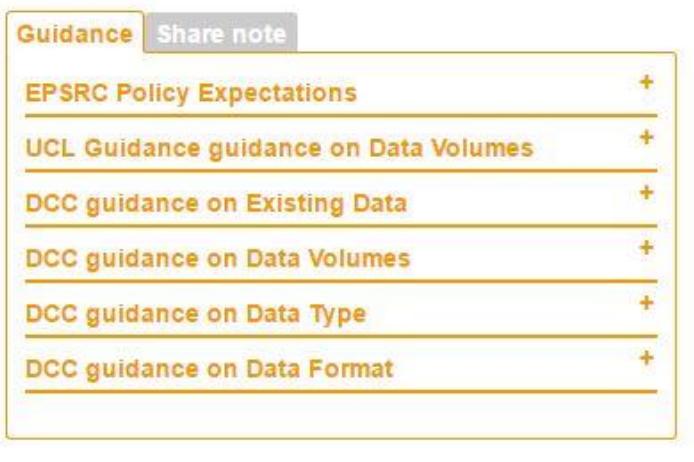

### **4. Sharing**

You can share your Data Management Plan with other people. You can choose to give read only access or allow people to make edits to the document. To share your plan click on share.

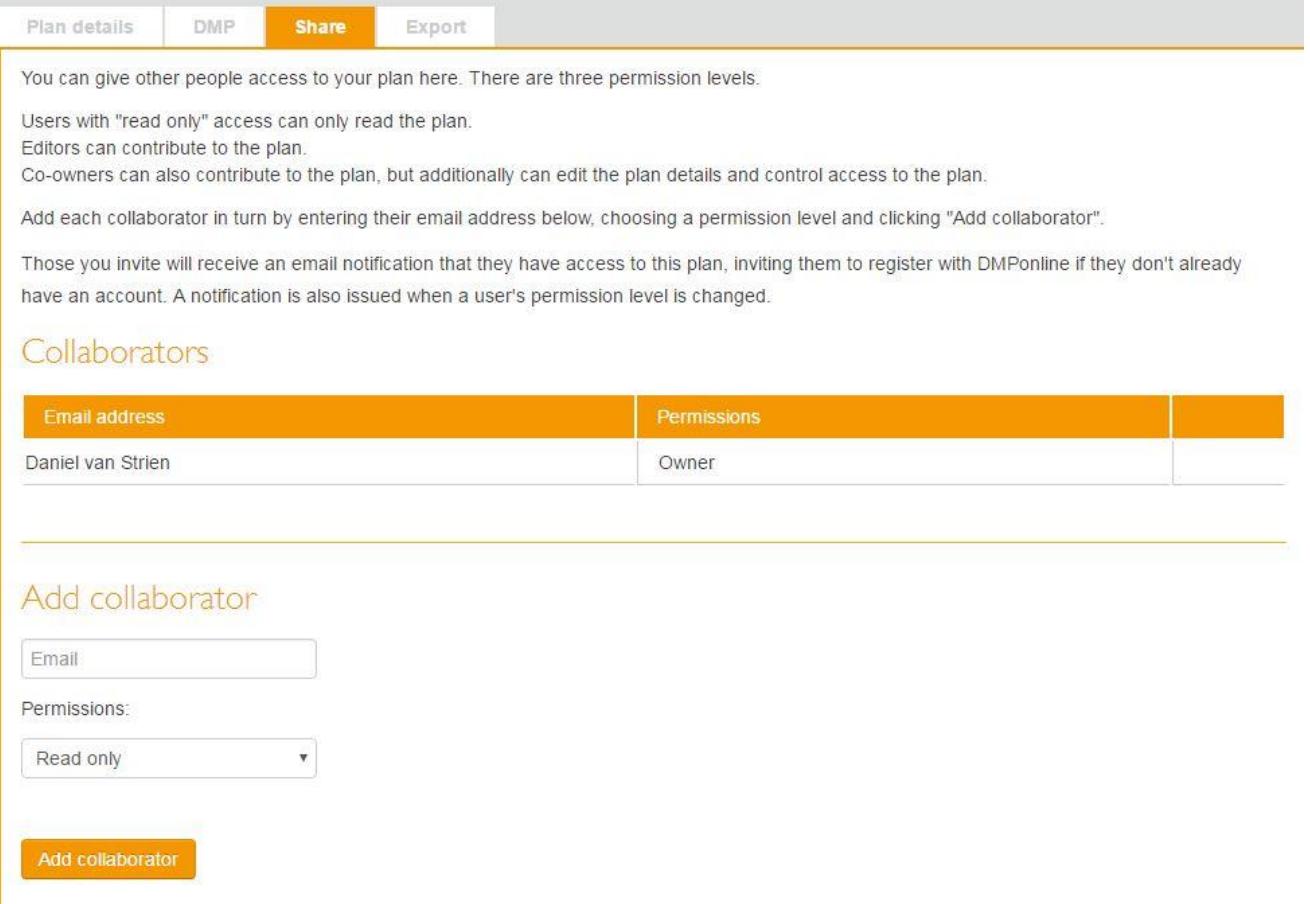

# **5. Exporting**

You can export your plan in a variety of formats including docx (Word), PDF and HTML.

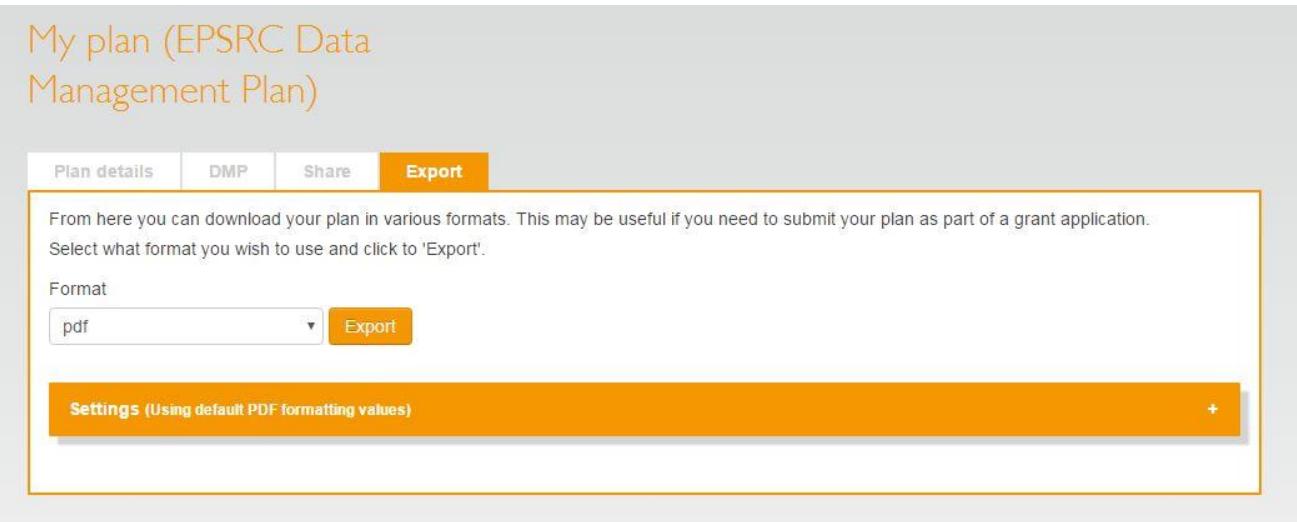

# **Help to write and review your Plans**

For more help and advice, contact your Research Data Support Officers at [lib-researchsupport@ucl.ac.uk](https://github.com/davanstrien/DMPonline-ucl/blob/master) who can also review drafted UCL Data Management Plans if you send them in advance of submission (allow at least a 1-2 weeks for review).

# **Feedback**

If you have any feedback on this user guidance, or the UCL guidance included in DMPOnline, please send an email to [lib-researchsupport@ucl.ac.uk](https://github.com/davanstrien/DMPonline-ucl/blob/master) with a text or Docx version of your DMP attached.